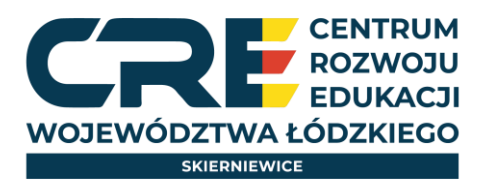

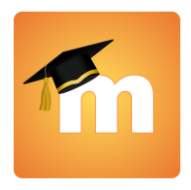

Zaloguj się na platformę Moodle, a następnie na stronie głównej wybierz odpowiednią kategorię kursów.

## **Kategorie kursów**

Organizacja i zarządzanie w oświacie. Awans zawodowy nauczycieli. (2) Dydaktyka (13) Umiejętności wychowawcze, psychologiczne, specjalne potrzeby edukacyjne (4) Sieci współpracy i samokształcenia nauczycieli konsultantów (8) Sieci współpracy i samokształcenia nauczycieli bibliotekarzy (12) Sieci współpracy i samokształcenia doradców metodycznych (3)

## Znajdź kurs i kliknij w niebieską strzałkę umieszczoną po prawej stronie na obrazku.

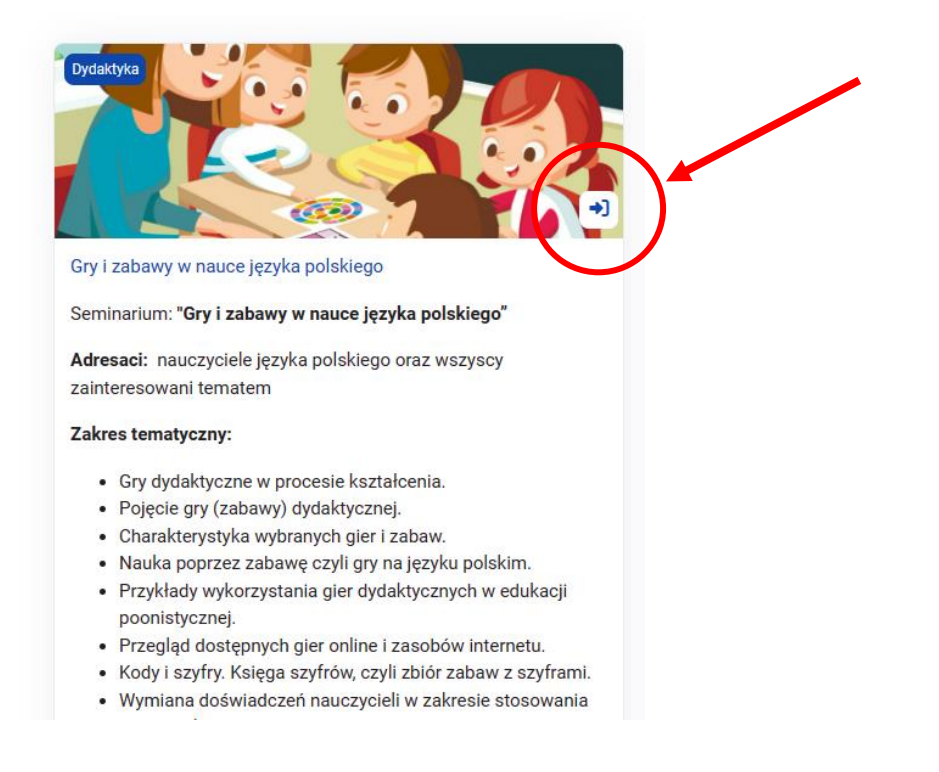

## Kliknij w przycisk ZAPISZ MNIE

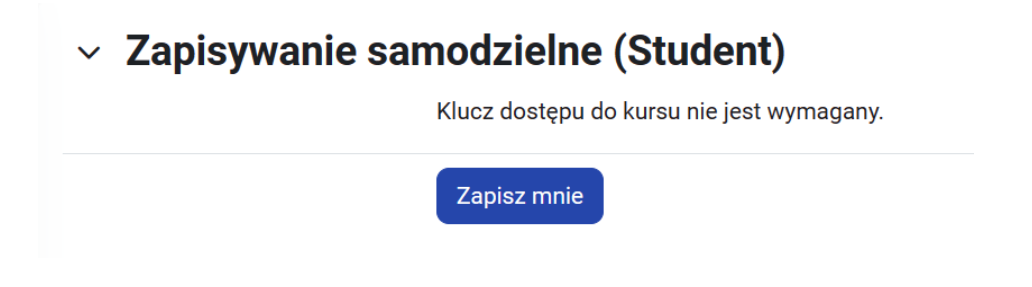